# Currency Amount Tracker Field

This field is used to display amounts in currency, using local currency symbols, three-letter international currency codes, or codes of your own making (for a community currency, for instance). Country conventions for decimals and separating thousands can also be set.

# Options

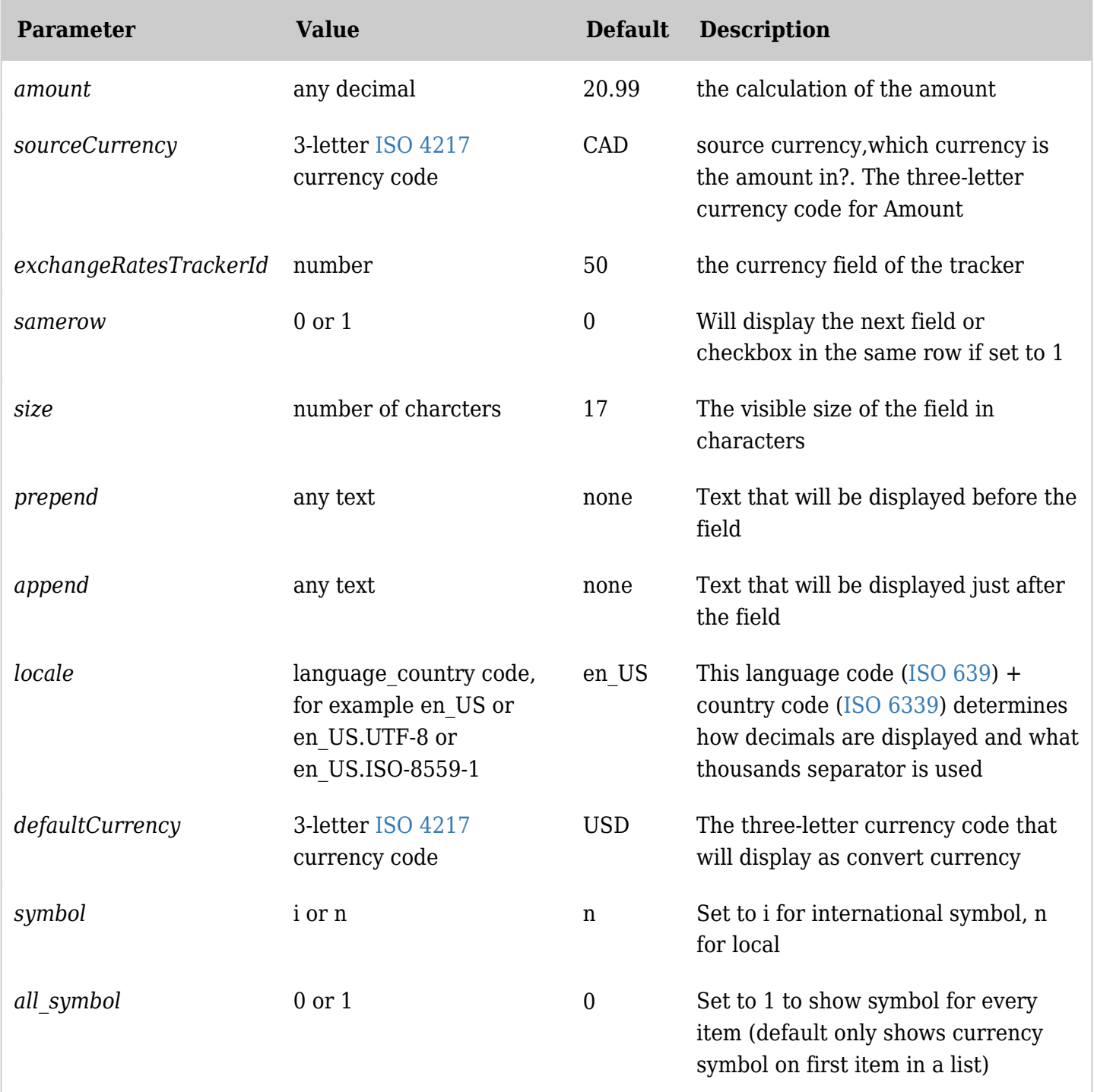

*The jQuery Sortable Tables feature must be activated for the sort feature to work.*

Examples

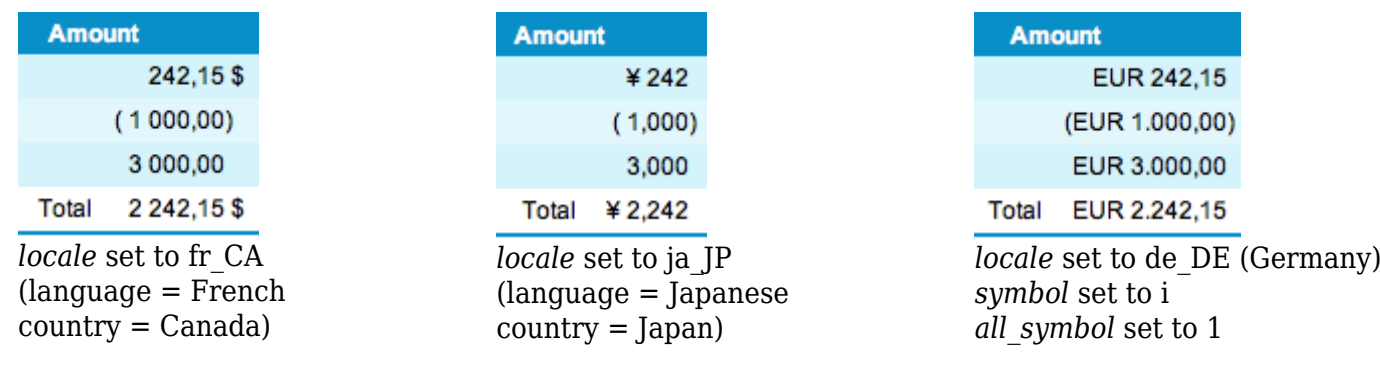

## Multi-currency

In [Tiki19](https://doc.tiki.org./Tiki19), this field was improved so it can track values in any currency, and on mouse-over, show the equivalent value in other currencies. This is very useful if you need to track items in many currencies. For example, you get paid in more than one currency, and you'd like to know the value in other currencies.

The exchange rates are stored in a tracker. You can set date ranges for exchange rates.

This field had a bunch of incremental fixes and enhancements in branch 20.x in September 2019, so if you intend to use seriously, you should probably get the [Daily Build](https://dev.tiki.org/Daily%20Build) or from SVN.

Exchange rate example

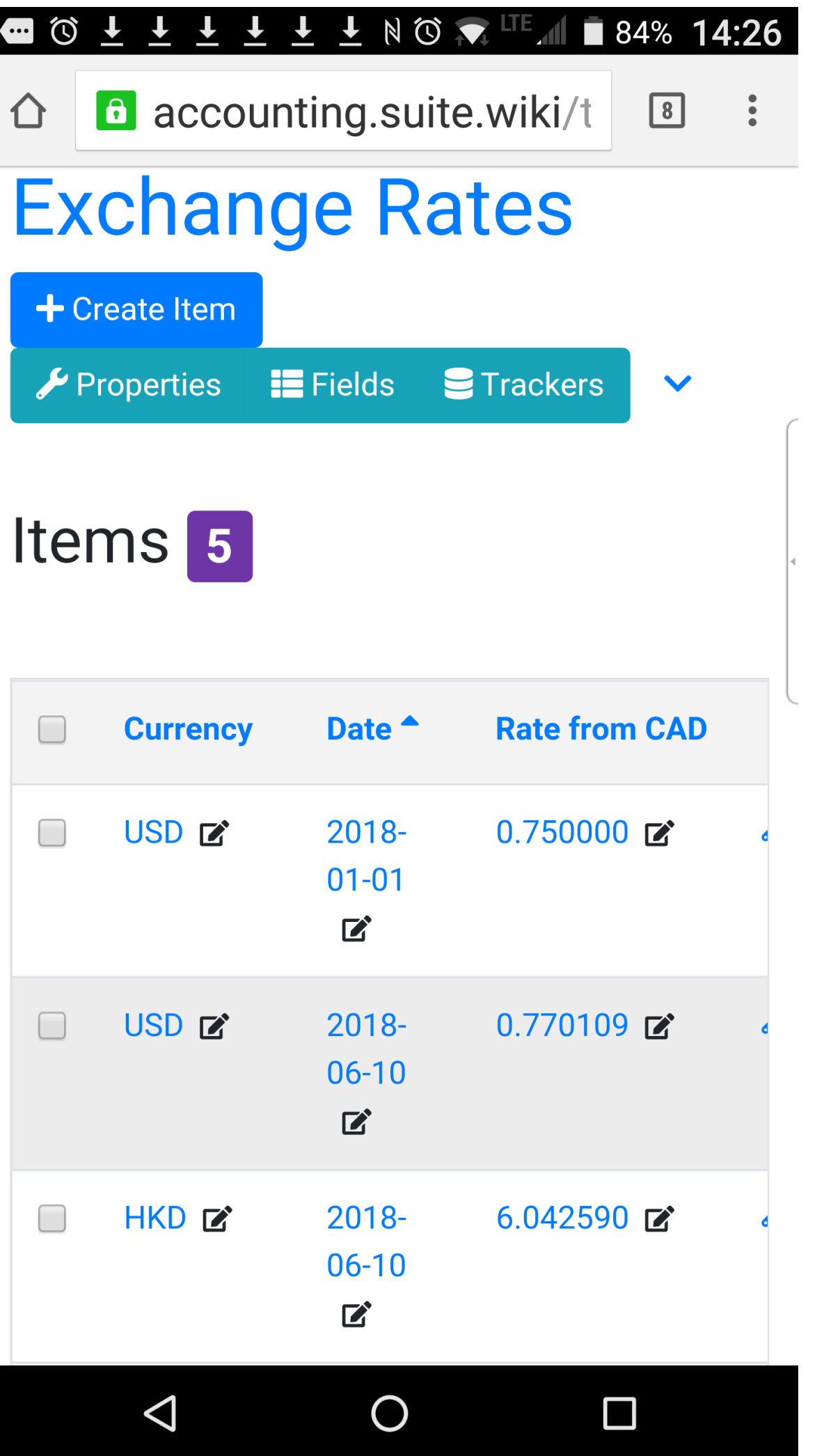

#### Examples

**Examples**

```
{currency amount=20.99 sourceCurrency=CAD exchangeRatesTrackerId=50 prepend= append=
locale=en_US.UTF-8 defaultCurrency=USD symbol=n allSymbol=0}
```
### Tiki22

All currency fields now have another index field named permName base. It contains a numeric value of the amount converted to base currency. Base currency is the currency with rate  $= 1$  in the currency tracker. If you need multiple base currencies, you could use multiple currency trackers each having a different rate = 1 currency. Then, some currency fields will use one currency tracker and others will use the other one.

Sorting: use the " base" suffix currency field in a LIST context and sort on that.

Other improvements victor.emanouilov 2020-04-15 <https://gitlab.com/tikiwiki/tiki/-/commit/c512d9e12c360e5dce9dcddadf768d28c07c21a1>

A couple of updates here that were needed before adding the range filters:

1. Added base currency field to the index - this is taken from the currency tracker - the currency unit that has conversion rate = 1. Each currency field now has its value indexed as text value (e.g. 123USD) and also has a " base" suffix one that is a numeric value of the amount in the base currency. You should keep one and only one currency with rate = 1 in the currency tracker and that would be the base currency. We will use this later on when we sort and do other operations with currencies.

2. Extended math field to inherit indexable fields from its mirrored field. In case of a currency mirror, this will allow the math field to also have the " base" suffix field in the index, so calculations of currencies will also store the base currency value in the index.

3. Extended currency field to support range filters - from/to value and from/to currency. This is similar to tracker filters and also similar to the currency field input, so it makes most sense to use it here. Chosen amount and currency is converted to the base currency and then " base" index field is searched as a numeric range search.

Thus, all the updates here depend on the presence of a base currency with rate  $= 1$  in the currency tracker.

### Exchange rates tracker as System Tracker since Tiki23

There is a new section in **Control Panels > Trackers > 'System Trackers'** (bottom of the page). The first one available is the **Exchange rates tracker**.

You can enable it, select which one it is, select the corresponding fields (Currency, Rate, Date) and also the conversion logic (if the rates are entered straight or reverse pairs). An important update here is removal of the Currency Tracker selection in the Currency field options. We no longer need or want to use that from the field properties as we have a system tracker now. The important part for those of you managing Currency fields is to go to Trackers settings page and configure the system tracker fields.

See [System Trackers](https://doc.tiki.org./System-Trackers) Also see [Currency Tracker Profile](https://profiles.tiki.org/Currency+Tracker)

Search

 $\bullet$  [How to search currency amounts](https://doc.tiki.org./How-to-search-currency-amounts)